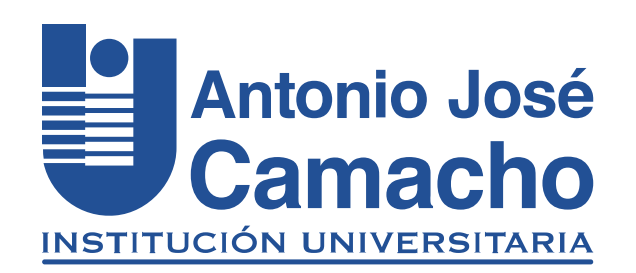

#### GUÍA PARA INSCRIPCIÓN A Cursos Intersemestrales

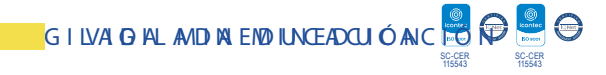

# Paso 1 Ingresa a la plataforma Academusoft Mi Campus

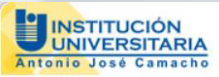

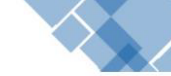

esar

Estudiantes nuevos de las Metodologías Presencial y Distancia: Recuerden que la contraseña para ingresar a su Campus TI, por primera vez, es el mismo nombre de Usuario

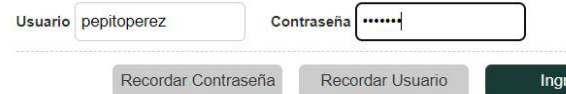

## Digite sus credenciales

### Paso 2 Académico Estudiante

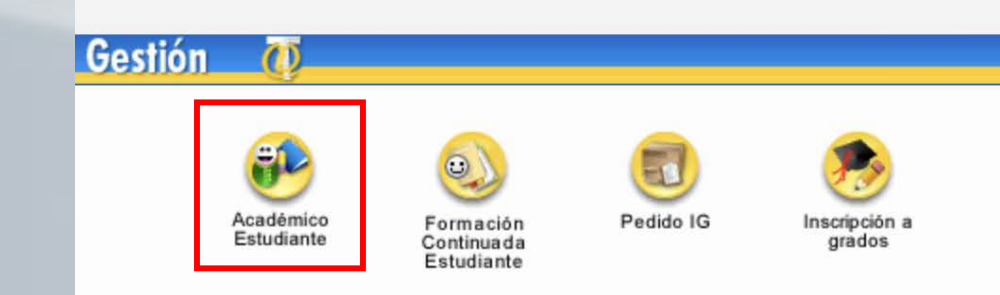

### Paso 3

Vacacional y haz clic en la opción de Inscripción Estudiante.

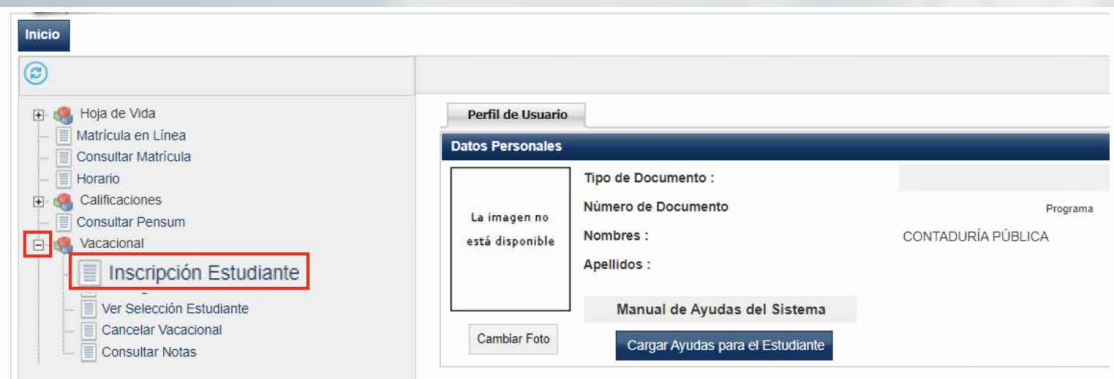

### Paso 4

#### Selecciona tu programa y haz clic en Continuar.

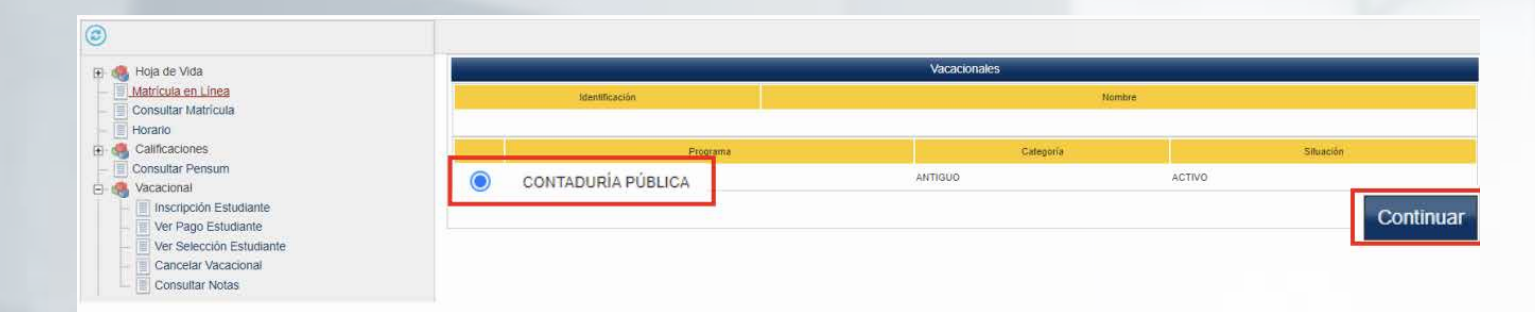

### Paso 5

En la ventana siguiente se observa el vacacional gestionado, haz Clic en **Continuar.** 

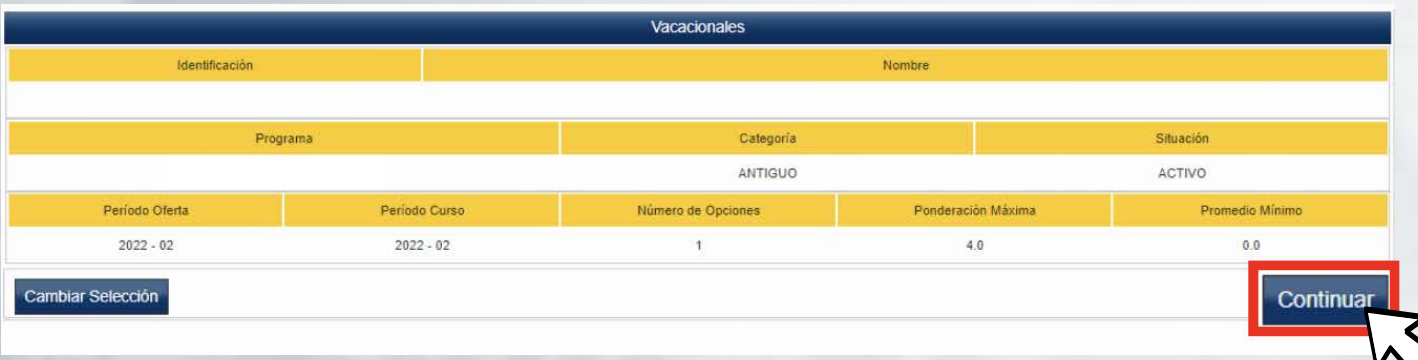

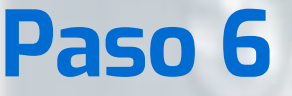

Materias »» 01 - 1 de 1 v

CE370025

Côdigo

#### Selecciona la materia ofertada en el vacacional, da clic en -

MATEMATICAS FINANCIERAS

### luego haz Clic en Aceptar

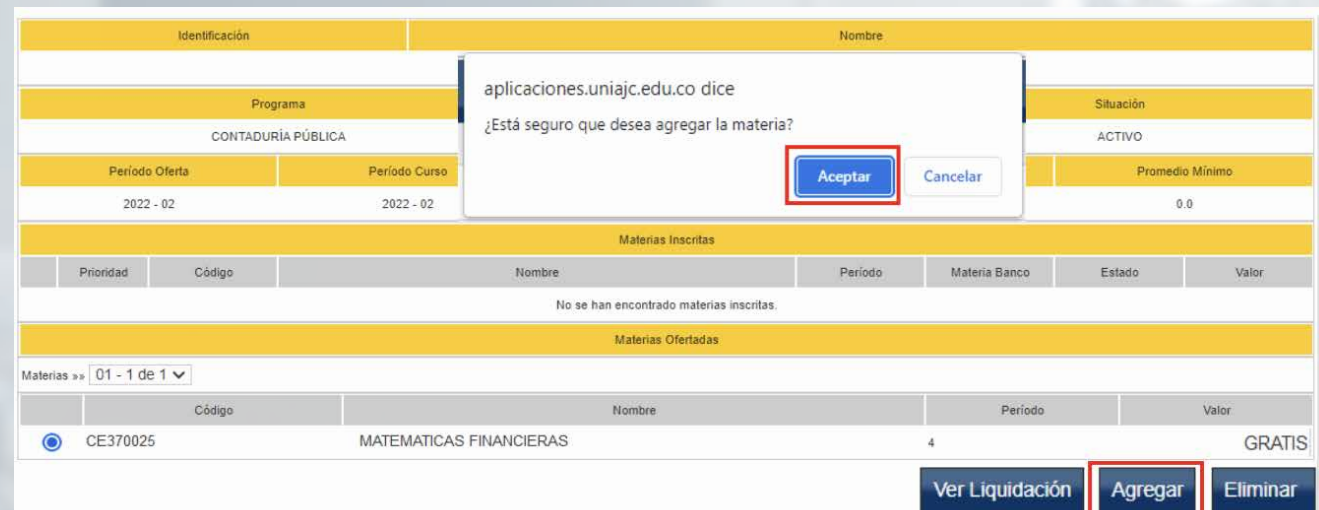

Nombre

**Agregar** 

Periodo

Ver Liquidación

Valor

Agregar

**GRATIS** 

Eliminar

## #YoSoyUnicamacho

#### Unicamacho Norte: Av. 6 Nte. #28 Norte102. Cali

### Unicamacho Sur: Cl. 25 #127-220. Cali - Vía Jamundí

**Mayor Información en** www.uniajc.edu.co **PBX: 665 2828 Opc.1**

SC-CER 115543 Institución de Educación Superior a inspección y vigilancia por el Ministerio de Educación Nacional, MEN

 $\Box$ 

síguenos f<sup>o</sup>